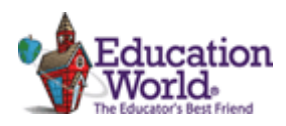

## 2 What Font!

Directions: Follow the directions below to practice using your word processing program.

1. Go to the Spellchecker Poem at:

[http://www.latech.edu/tech/liberal-arts/geography/courses/spellchecker.htm.](http://www.latech.edu/tech/liberal-arts/geography/courses/spellchecker.htm)

- 2. Highlight the poem on the website, then Copy the poem [CTRL+C] and Paste it [CTRL+ V] into a blank word document.
- 3. Save your document to your class folder named 2 What Font
- 4. Use the View Tab in the MS Office Ribbon to change the Font type from Web to Print Layout (if it isn't already). Ask for help, if confused.
- 5. Change the color of all misspelled words to red.
- 6. Change the last line of every stanza to italics.  $[CTRL + I]$
- 7. Correct the spelling of each misspelled word.
- 8. Skip two lines using enter after the last stanza & type your full name and class period. Also add the calendar date. [Hint: This is beneath the poem].
- *9.* Insert a comment telling your teacher what your grade on this work sheet should be. *Click the Insert Tab in the MS Office Ribbon & click the Comment Button to complete this task.* Ask for help, if confused.
- 10.Compare your edited Poem Document to your neighbors. Make any changes or corrections.

## **Printing**:

Save the poem again, print the poem by clicking the File Tab in the MS Office Ribbon. Select PRINT in the menu and then choose the classroom printer [HP LaserJet 4200/4300 PCL6] pass in your work and close the document.